## **Instructions - Parachutistes de l'ACPS EXISTANTS (actuels ou expirés)**

## **Connexion à votre profil en ligne - POUR LA PREMIÈRE FOIS**

- 1. Visitez<https://cspa.imiscloud.com/Public-FR/>
- 2. Sélectionnez «français» dans la liste déroulante en haut à droite

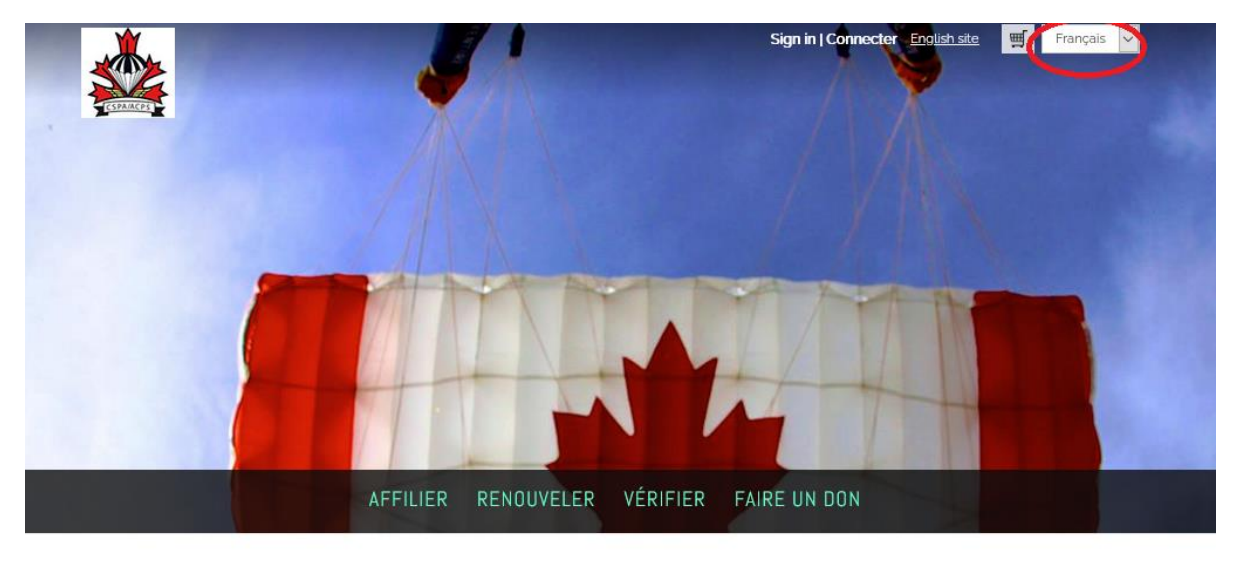

- 3. Sélectionnez « Renouveler » ou « Connecter »
- 4. Entrez votre nom d'utilisateur, c'est-à-dire votre adresse courriel que l'ACPS a enregistrée.
	- Votre nom d'utilisateur est par défaut l'adresse courriel que l'ACPS a dans le dossier l'adresse courriel à laquelle vous recevez normalement vos reçus de paiement et vos cartes d'affiliation PDF. Si vous n'êtes pas sûr de votre adresse courriel, veuillez communiquer avec [office@cspa.ca.](mailto:office@cspa.ca)
- 5. Sélectionnez « Forgot password? »
	- REMARQUE ce processus n'est nécéssaire UNIQUEMENT que pour la première fois que vous vous connectez. Si vous avez déjà réinitialisé votre mot de passe, vous n'avez pas besoin de compléter cette étape. Vous pouvez passer à l'étape 8 avec le mot de passe que vous avez créé lors de votre première connexion.

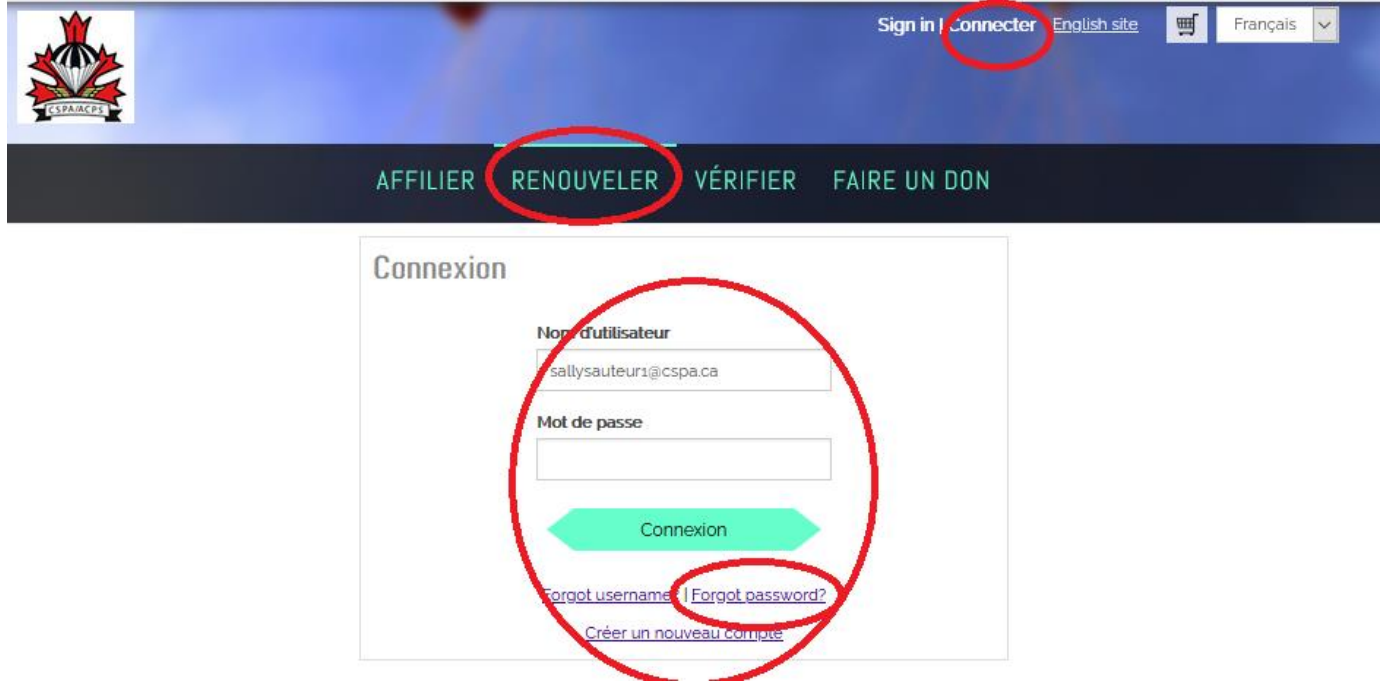

6. Entrez à nouveau votre nom d'utilisateur si demandé, cliquez sur « Envoyer »

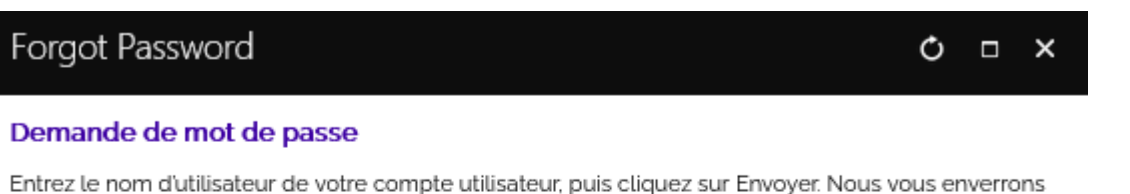

un lien d'accès à une page dans laquelle vous pourrez facilement créer un nouveau mot de passe.

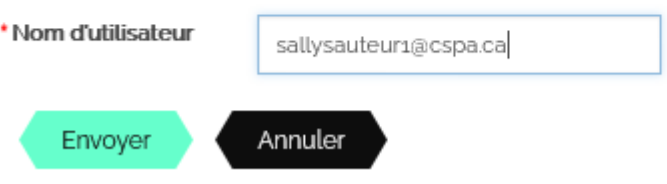

- 7. Vous recevrez un courriel avec des instructions pour réinitialiser votre mot de passe. Si vous ne recevez pas de courriel dans les 15 minutes:
	- Vérifiez vos dossiers de courrier indésirable / spam
	- Contactez *imis@cspa.ca* pour vérifier l'adresse courriel enregistrée et réinitialiser votre nom d'utilisateur et votre mot de passe.
- 8. Une fois votre mot de passe réinitialisé, entrez votre nom d'utilisateur et votre nouveau mot de passe. Cliquez sur « Connecter »

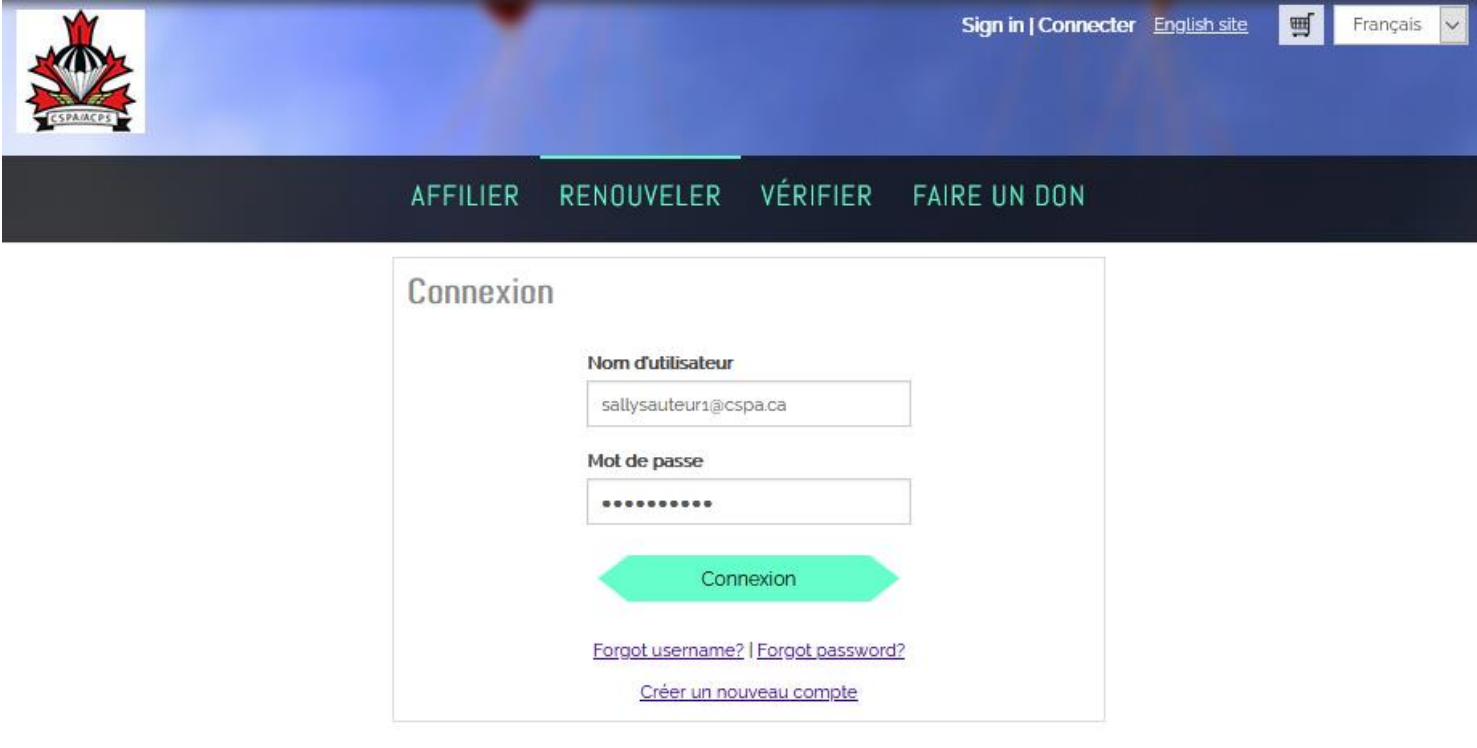

9. Une fois votre connexion réussie, cliquez sur « Bonjour, [votre nom] » dans le coin supérieur droit. Vous accéderez maintenant à votre profil. Pour les utilisateurs mobiles, cliquez sur la silhouette de la tête.

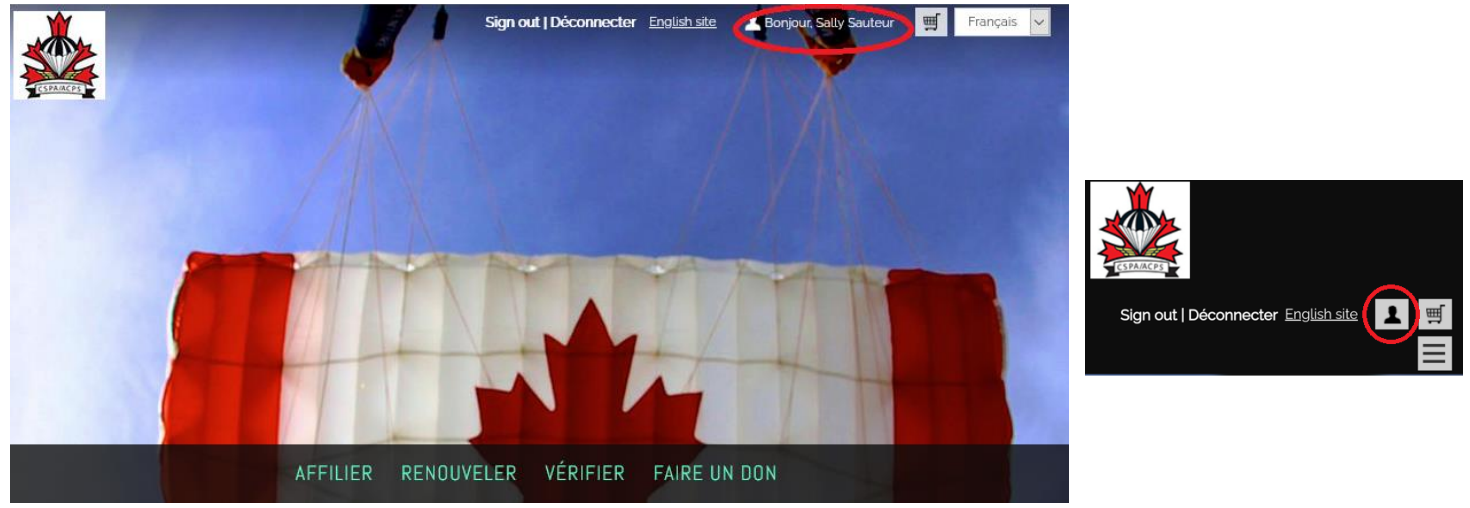

- 10. Visitez le site et vérifiez vos informations, vos paramètres, vos brevets, vos certifications, etc. Si vous avez des questions sur les informations affichées dans votre profil, veuillez contacter *imis@cspa.ca* 
	- Remarque Si votre adresse ne figure pas dans la liste, vous pouvez cliquer sur l'icône en forme de crayon et votre adresse s'affichera. Nous sommes au courrant de ce problème et attendons une équipe d'assistance technique pour le résoudre. **C'est aussi ainsi que vous pouvez modifier votre adresse, votre numéro de téléphone ou votre email.**

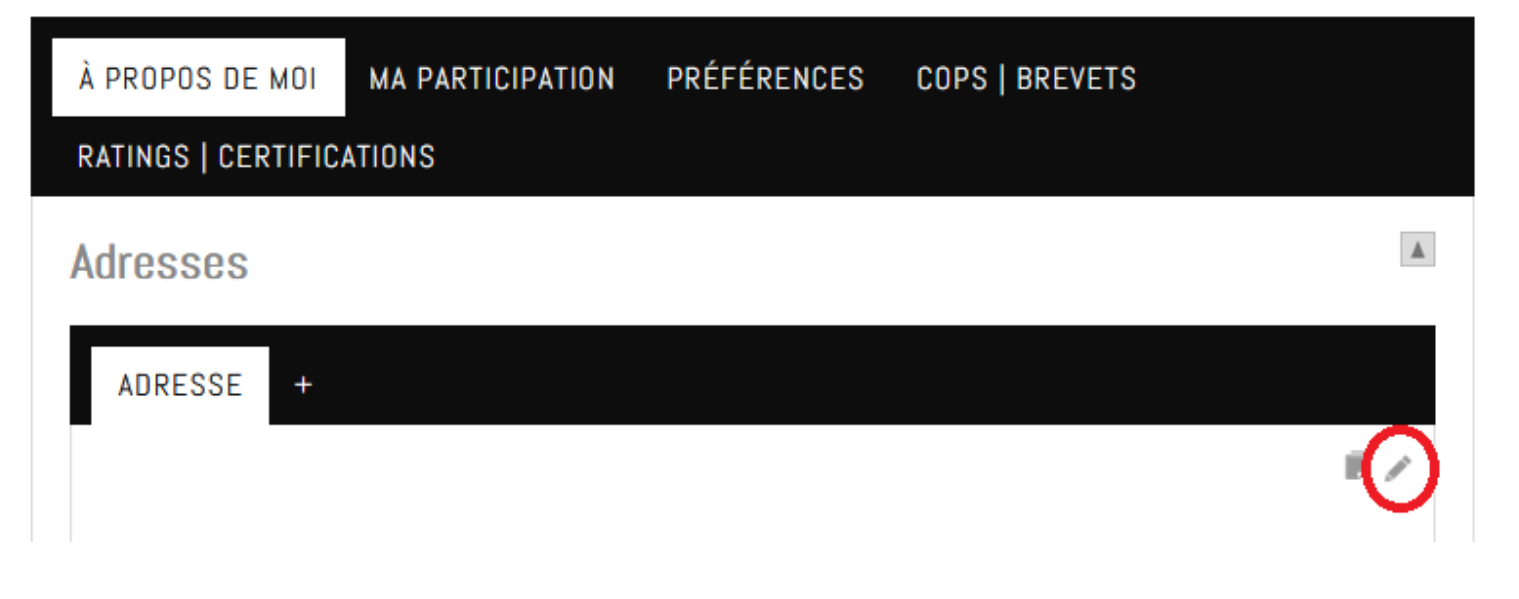